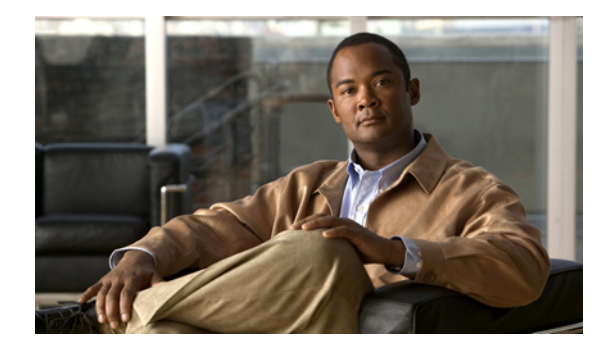

# **L2VPN Pseudowire Redundancy**

#### **First Published: April 20, 2005 Last Updated: February 19, 2007**

The L2VPN Pseudowire Redundancy feature enables you to configure your network to detect a failure in the network and reroute the Layer 2 (L2) service to another endpoint that can continue to provide service. This feature provides the ability to recover from a failure either of the remote provider edge (PE) router or of the link between the PE and customer edge (CE) routers.

#### **Finding Feature Information in This Module**

Your Cisco IOS software release may not support all of the features documented in this module. To reach links to specific feature documentation in this module and to see a list of the releases in which each feature is supported, use the ["Feature Information for L2VPN Pseudowire Redundancy" section on page 26](#page-25-0).

#### **Finding Support Information for Platforms and Cisco IOS and Catalyst OS Software Images**

Use Cisco Feature Navigator to find information about platform support and Cisco IOS and Catalyst OS software image support. To access Cisco Feature Navigator, go to [http://www.cisco.com/go/cfn.](http://www.cisco.com/go/cfn) An account on Cisco.com is not required.

### **Contents**

- **•** [Prerequisites for L2VPN Pseudowire Redundancy, page 2](#page-1-0)
- **•** [Restrictions for L2VPN Pseudowire Redundancy, page 2](#page-1-1)
- **•** [Information About L2VPN Pseudowire Redundancy, page 3](#page-2-0)
- **•** [How to Configure L2VPN Pseudowire Redundancy, page 4](#page-3-0)
- **•** [Configuration Examples for L2VPN Pseudowire Redundancy, page 10](#page-9-0)
- **•** [Additional References, page 11](#page-10-0)
- **•** [Command Reference, page 13](#page-12-0)
- **•** [Feature Information for L2VPN Pseudowire Redundancy, page 26](#page-25-0)

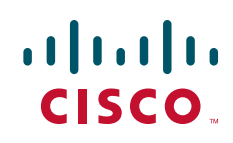

Ι

### <span id="page-1-0"></span>**Prerequisites for L2VPN Pseudowire Redundancy**

- **•** This feature module requires that you understand how to configure basic L2 virtual private networks (VPNs). You can find that information in the following documents:
	- **–** *Any Transport over MPLS*
	- **–** *L2 VPN Interworking*
- **•** The L2VPN Pseudowire Redundancy feature requires that the following mechanisms be in place to enable you to detect a failure in the network:
	- **–** Label-switched paths (LSP) Ping/Traceroute and Any Transport over MPLS Virtual Circuit Connection Verification (AToM VCCV)
	- **–** Local Management Interface (LMI)
	- **–** Operation, Administration, and Maintenance (OAM)

## <span id="page-1-1"></span>**Restrictions for L2VPN Pseudowire Redundancy**

- The default Label Distribution Protocol (LDP) session hold-down timer will enable the software to detect failures in about 180 seconds. That time can be configured so that the software can detect failures more quickly. See the **mpls ldp holdtime** command for more information.
- Pseudowire redundancy is not supported for Layer 2 Tunnel Protocol Version 3 (L2TPv3) xconnect configurations.
- The primary and backup pseudowires must run the same type of transport service. The primary and backup pseudowires must be configured with AToM.
- **•** Only static, on-box provisioning is supported in this release.
- **•** If you use L2VPN Pseudowire Redundancy with L2VPN Interworking, the interworking method must be the same for the primary and backup pseudowires.
- **•** L2VPN Pseudowire Redundancy does support setting the experimental (EXP) bit on the Multiprotocol Label Switching (MPLS) pseudowire.
- **•** L2VPN Pseudowire Redundancy does not support different pseudowire encapsulation types on the MPLS pseudowire.
- **•** The **mpls l2transport route** command is not supported. Use the **xconnect** command instead.
- The ability to have the backup pseudowire fully operational at the same time that the primary pseudowire is operational is not supported. The backup pseudowire becomes active only after the primary pseudowire fails.
- **•** The AToM VCCV feature is supported only on the active pseudowire.
- **•** More than one backup pseudowire is not supported.

I

# <span id="page-2-0"></span>**Information About L2VPN Pseudowire Redundancy**

Before configuring L2VPN Pseudowire Redundancy, you should understand the following concept:

**•** [Introduction to L2VPN Pseudowire Redundancy, page 3](#page-2-1)

### <span id="page-2-1"></span>**Introduction to L2VPN Pseudowire Redundancy**

L2VPNs can provide pseudowire resiliency through their routing protocols. When connectivity between end-to-end PE routers fails, an alternative path to the directed LDP session and the user data can take over. However, there are some parts of the network where this rerouting mechanism does not protect against interruptions in service. [Figure 1](#page-2-2) shows those parts of the network that are vulnerable to an interruption in service.

<span id="page-2-2"></span>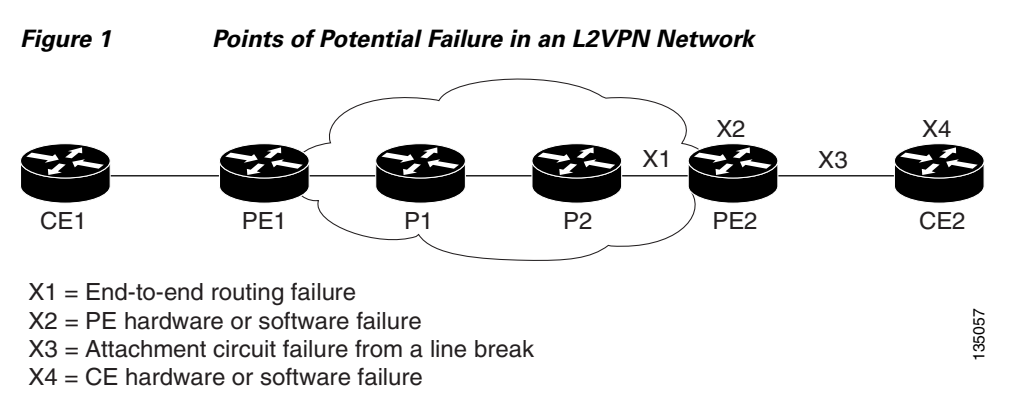

The L2VPN Pseudowire Redundancy feature provides the ability to ensure that the CE2 router in [Figure 1](#page-2-2) can always maintain network connectivity, even if one or all the failures in the figure occur.

The L2VPN Pseudowire Redundancy feature enables you to set up backup pseudowires. You can configure the network with redundant pseudowires (PWs) and redundant network elements, which are shown in the following figures.

[Figure 2](#page-2-3) shows a network with redundant pseudowires and redundant attachment circuits.

<span id="page-2-3"></span>*Figure 2 L2 VPN Network with Redundant PWs and Attachment Circuits*

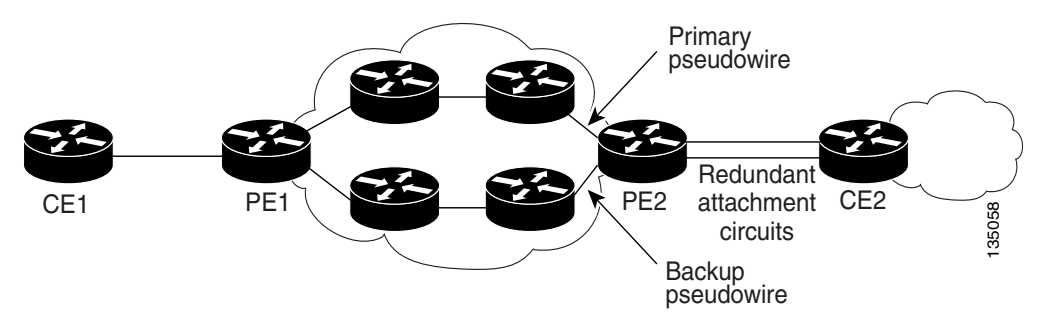

ן

[Figure 3](#page-3-1) shows a network with redundant pseudowires, attachment circuits, and CE routers.

<span id="page-3-1"></span>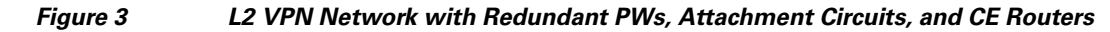

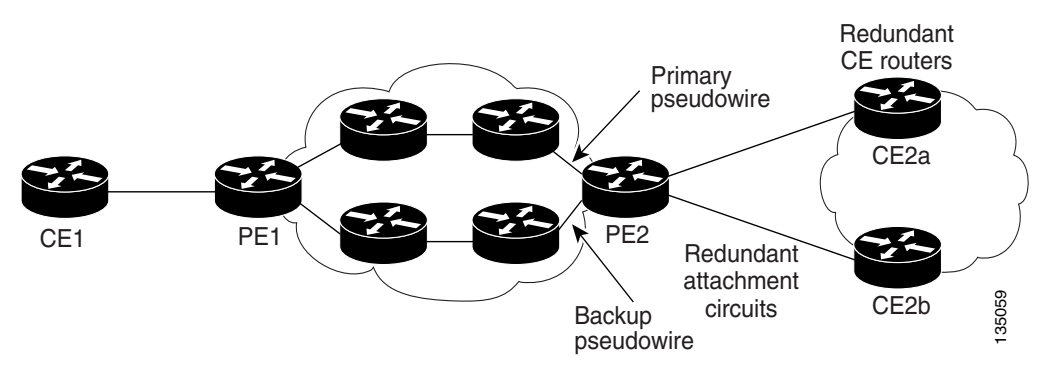

[Figure 4](#page-3-2) shows a network with redundant pseudowires, attachment circuits, CE routers, and PE routers.

<span id="page-3-2"></span>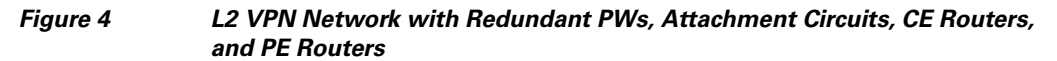

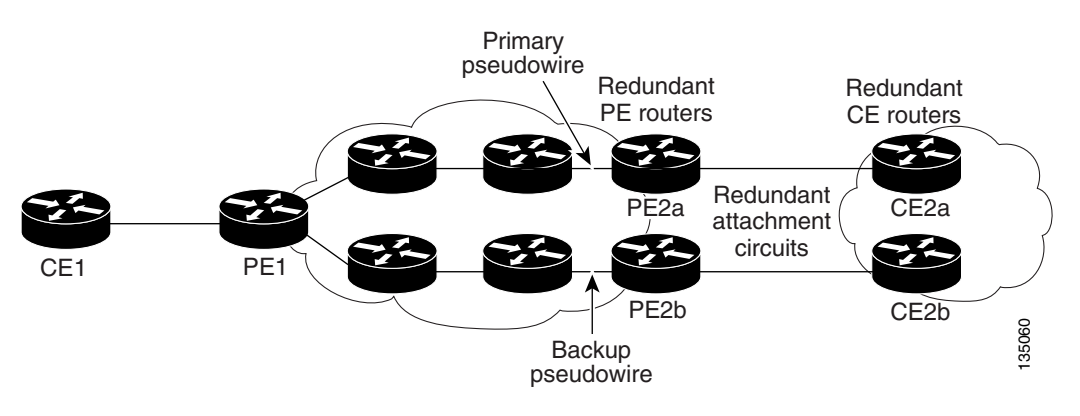

# <span id="page-3-0"></span>**How to Configure L2VPN Pseudowire Redundancy**

The L2VPN Pseudowire Redundancy feature enables you to configure a backup pseudowire in case the primary pseudowire fails. When the primary pseudowire fails, the PE router can switch to the backup pseudowire. You can have the primary pseudowire resume operation after it comes back up.

a ka

The following sections explain how to configure the L2VPN Pseudowire Redundancy feature:

- [Configuring the Pseudowire, page 5](#page-4-0) (required)
- **•** [Configuring L2VPN Pseudowire Redundancy, page 6](#page-5-0) (required)
- **•** [Forcing a Manual Switchover to the Backup Pseudowire VC, page 8](#page-7-0) (optional)
- **•** [Verifying the L2VPN Pseudowire Redundancy Configuration, page 8](#page-7-1) (optional)

### <span id="page-4-0"></span>**Configuring the Pseudowire**

The successful transmission of the Layer 2 frames between PE routers is due to the configuration of the PE routers. You set up the connection, called a pseudowire, between the routers.

The pseudowire-class configuration group specifies the characteristics of the tunneling mechanism, which are:

- **•** Encapsulation type
- **•** Control protocol
- **•** Payload-specific options

You must specify the **encapsulation mpls** command as part of the pseudowire class for the AToM VCs to work properly. If you omit the **encapsulation mpls** command as part of the **xconnect** command, you receive the following error:

% Incomplete command.

Perform this task to configure a pseudowire class.

#### **SUMMARY STEPS**

- **1. enable**
- **2. configure terminal**
- **3. pseudowire-class** *name*
- **4. encapsulation mpls**
- **5. interworking** {**ethernet** | **ip**}

#### **DETAILED STEPS**

 $\mathbf I$ 

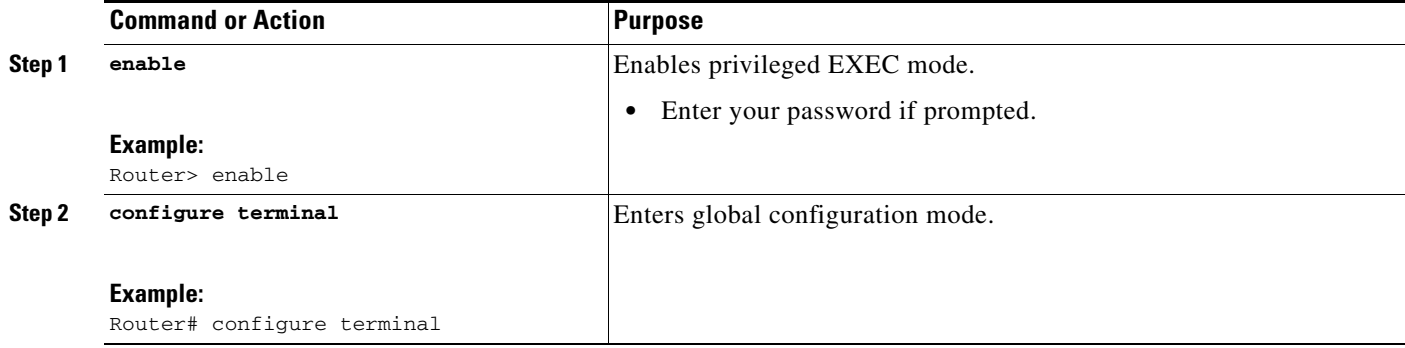

ן

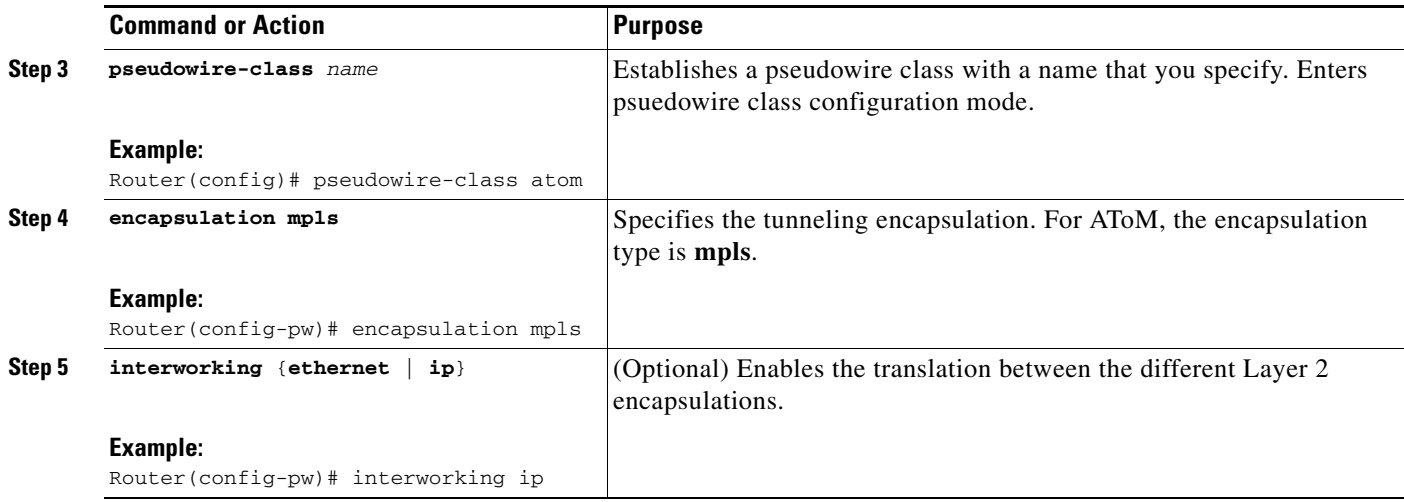

### <span id="page-5-0"></span>**Configuring L2VPN Pseudowire Redundancy**

Use the following steps to configure the L2VPN Pseudowire Redundancy feature.

### **Prerequisites**

For each transport type, the **xconnect** command is configured slightly differently. The following configuration steps use Ethernet VLAN over MPLS, which is configured in subinterface configuration mode. See *Any Transport over MPLS* to determine how to configure the **xconnect** command for other transport types.

#### **SUMMARY STEPS**

- **1. enable**
- **2. configure terminal**
- **3. interface gigabitethernet***slot/interface***.***subinterface*
- **4. encapsulation dot1q** *vlan-id*
- **5. xconnect** *peer-router-id vcid* **encapsulation mpls** | **pw-class** *pw-class-name*
- **6. backup peer** *peer-router-ip-addr vcid* [**pw-class** *pw-class-name*]
- **7. backup delay** *enable-delay* {*disable-delay* | **never**}

### **DETAILED STEPS**

 $\mathbf{I}$ 

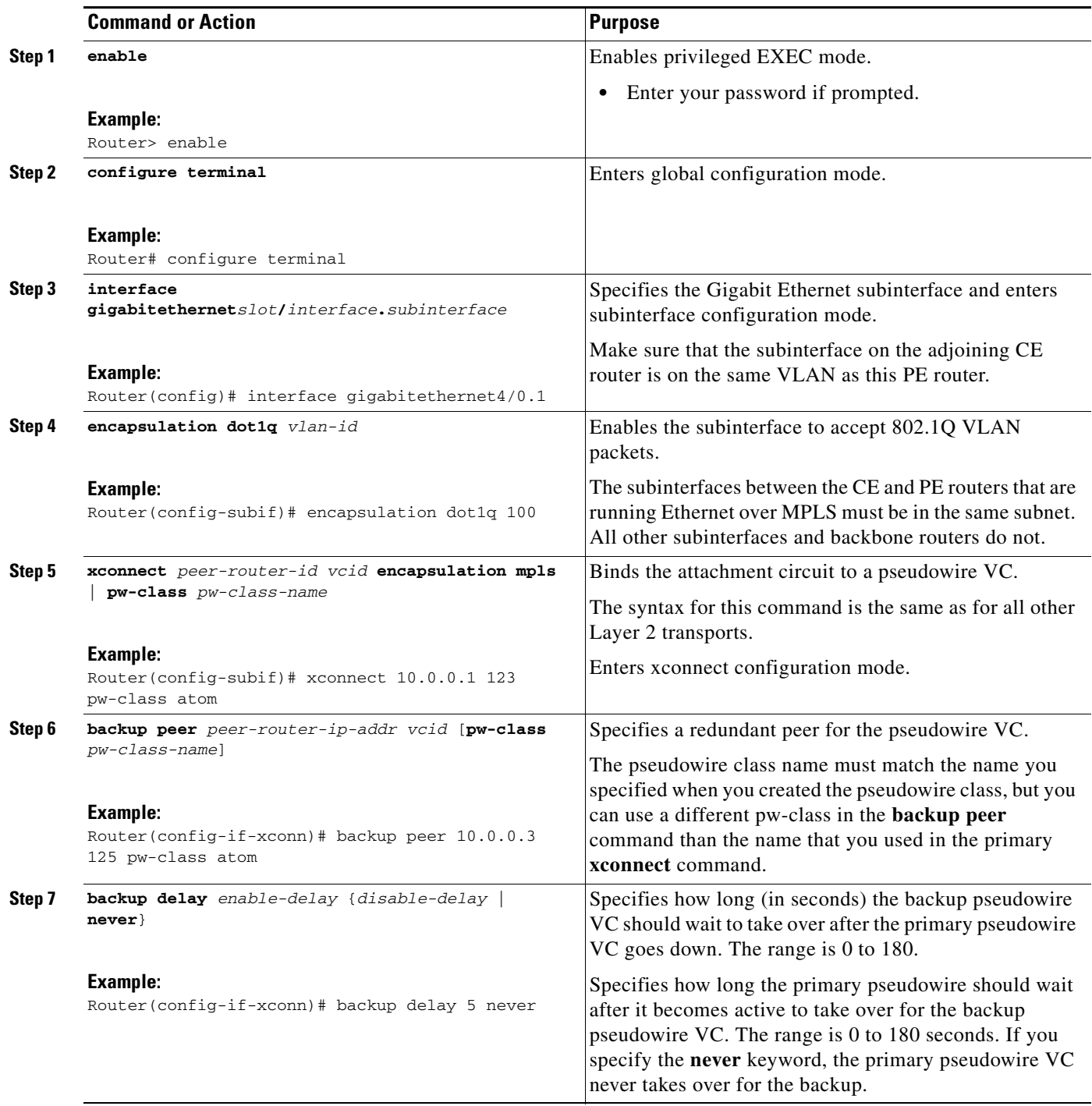

ן

### <span id="page-7-0"></span>**Forcing a Manual Switchover to the Backup Pseudowire VC**

To force the router switch over to the backup or primary pseudowire, you can enter the **xconnect backup force switchover** command in privileged EXEC mode. You can specify either the interface of the primary attachment circuit (AC) to switch to or the IP-address and VC ID of the peer router.

A manual switchover can be made only if the interface or peer specified in the command is actually available and the xconnect will move to the fully active state when the command is entered.

#### **SUMMARY STEPS**

- **1. enable**
- **2. xconnect backup force-switchover interface** *interface-info* | **peer** *ip-address vcid*

#### **DETAILED STEPS**

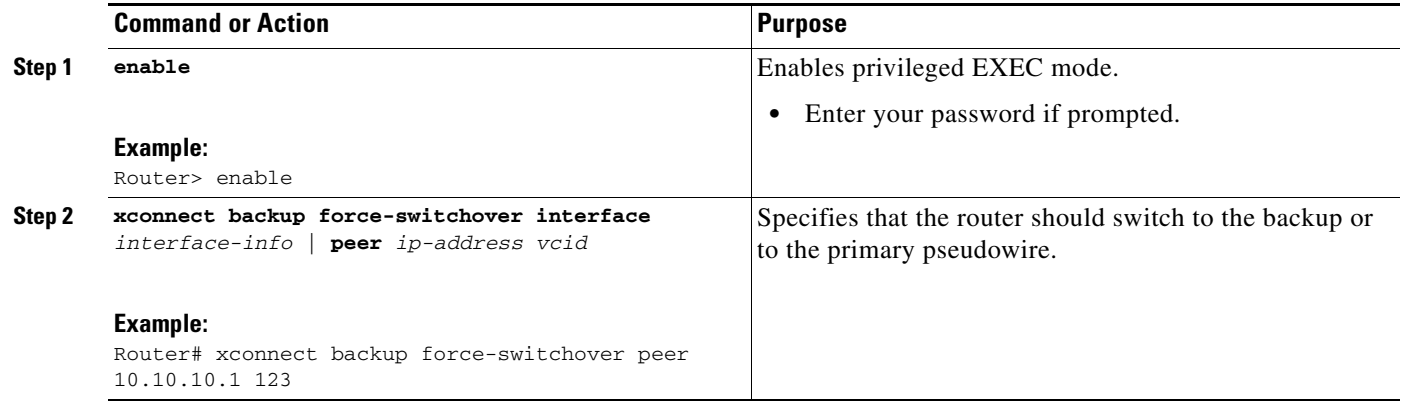

### <span id="page-7-1"></span>**Verifying the L2VPN Pseudowire Redundancy Configuration**

Use the following commands to verify that the L2VPN Pseudowire Redundancy feature is correctly configured.

#### **SUMMARY STEPS**

- **1. show mpls l2transport vc**
- **2. show xconnect all**
- **3. xconnect logging redundancy**

#### **DETAILED STEPS**

#### **Step 1 show mpls l2transport vc**

In this example, the primary attachment circuit is up. The backup attachment circuit is available, but not currently selected. The **show** output displays as follows:

```
Router# show mpls l2transport vc
```
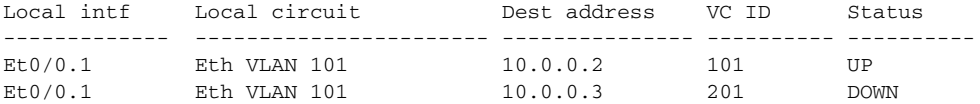

Router# **show mpls l2transport vc detail**

```
Local interface: Et0/0.1 up, line protocol up, Eth VLAN 101 up
  Destination address 10.0.0.2 VC ID: 101, VC status UP
   .
   .
   .
Local interface: Et0/0.1 down, line protocol down, Eth VLAN 101 down
  Destination address 10.0.0.3 VC ID: 201, VC status down
   .
   .
   .
```
#### **Step 2 show xconnect all**

In this example, the topology is Attachment Circuit 1 to Pseudowire 1 with a Pseudowire 2 as a backup:

Router# **show xconnect all**

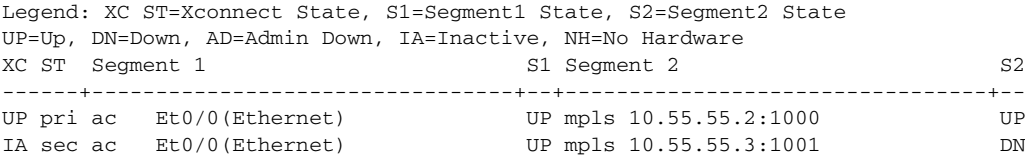

In this example, the topology is Attachment Circuit 1 to Attachment Circuit 2 with a Pseudowire backup for Attachment Circuit 2:

Router# **show xconnect all**

Legend: XC ST=Xconnect State, S1=Segment1 State, S2=Segment2 State UP=Up, DN=Down, AD=Admin Down, IA=Inactive, NH=No Hardware XC ST Segment 1 S1 Segment 2 S2 ------+---------------------------------+--+---------------------------------+-- UP pri ac Se6/0:150(FR DLCI) UP ac Se8/0:150(FR DLCI) UP IA sec ac Se6/0:150(FR DLCI) UP mpls 10.55.55.3:7151 DN

#### **Step 3 xconnect logging redundancy**

 $\mathbf I$ 

In addition to the **show mpls l2transport vc** command and the **show xconnect** command, you can use the **xconnect logging redundancy** command to track the status of the xconnect redundancy group:

Router(config)# **xconnect logging redundancy**

When this command is configured, the following messages will be generated during switchover events:

Activating the primary member:

00:01:07: %XCONNECT-5-REDUNDANCY: Activating primary member 10.55.55.2:1000

I

Activating the backup member:

00:01:05: %XCONNECT-5-REDUNDANCY: Activating secondary member 10.55.55.3:1001

### <span id="page-9-0"></span>**Configuration Examples for L2VPN Pseudowire Redundancy**

The following sections show the L2VPN Pseudowire Redundancy feature examples. These configuration examples show how the L2VPN Pseudowire Redundancy feature can be configured with the AToM (like-to-like), L2VPN Interworking, and Layer 2 Local Switching features.

- **•** [L2VPN Pseudowire Redundancy and AToM \(Like to Like\): Examples, page 10](#page-9-1)
- **•** [L2VPN Pseudowire Redundancy and L2VPN Interworking: Examples, page 10](#page-9-2)
- **•** [L2VPN Pseudowire Redundancy with Layer 2 Local Switching: Examples, page 11](#page-10-1)

Each of the configuration examples refers to one of the following pseudowire classes:

**•** AToM (like-to-like) pseudowire class:

```
pseudowire-class mpls
 encapsulation mpls
```
**•** L2VPN IP interworking:

```
pseudowire-class mpls-ip
  encapsulation mpls
  interworking ip
```
### <span id="page-9-1"></span>**L2VPN Pseudowire Redundancy and AToM (Like to Like): Examples**

The following example shows a High-Level Data Link Control (HDLC) attachment circuit xconnect with a backup pseudowire:

```
interface Serial4/0
xconnect 10.55.55.2 4000 pw-class mpls
backup peer 10.55.55.3 4001 pw-class mpls
```
The following example shows a Frame Relay attachment circuit xconnect with a backup pseudowire:

```
connect fr-fr-pw Serial6/0 225 l2transport
xconnect 10.55.55.2 5225 pw-class mpls
backup peer 10.55.55.3 5226 pw-class mpls
```
### <span id="page-9-2"></span>**L2VPN Pseudowire Redundancy and L2VPN Interworking: Examples**

The following example shows an Ethernet attachment circuit xconnect with L2VPN IP interworking and a backup pseudowire:

```
interface Ethernet0/0
xconnect 10.55.55.2 1000 pw-class mpls-ip
backup peer 10.55.55.3 1001 pw-class mpls-ip
```
The following example shows an Ethernet VLAN attachment circuit xconnect with L2VPN IP interworking and a backup pseudowire:

```
interface Ethernet1/0.1
encapsulation dot1Q 200
```

```
no ip directed-broadcast
xconnect 10.55.55.2 5200 pw-class mpls-ip
backup peer 10.55.55.3 5201 pw-class mpls-ip
```
The following example shows a Frame Relay attachment circuit xconnect with L2VPN IP interworking and a backup pseudowire:

```
connect fr-ppp-pw Serial6/0 250 l2transport
xconnect 10.55.55.2 8250 pw-class mpls-ip
backup peer 10.55.55.3 8251 pw-class mpls-ip
```
The following example shows a PPP attachment circuit xconnect with L2VPN IP interworking and a backup pseudowire:

```
interface Serial7/0
encapsulation ppp
xconnect 10.55.55.2 2175 pw-class mpls-ip
backup peer 10.55.55.3 2176 pw-class mpls-ip
```
### <span id="page-10-1"></span>**L2VPN Pseudowire Redundancy with Layer 2 Local Switching: Examples**

The following example shows an Ethernet VLAN-VLAN local switching xconnect with a pseudowire backup for Ethernet segment E2/0.2. If the subinterface associated with E2/0.2 goes down, the backup pseudowire is activated.

```
connect vlan-vlan Ethernet1/0.2 Ethernet2/0.2
backup peer 10.55.55.3 1101 pw-class mpls
```
The following example shows a Frame Relay-to-Frame Relay local switching connect with a pseudowire backup for Frame Relay segment S8/0 150. If data-link connection identifier (DLCI) 150 on S8/0 goes down, the backup pseudowire is activated.

connect fr-fr-ls Serial6/0 150 Serial8/0 150 backup peer 10.55.55.3 7151 pw-class mpls

### <span id="page-10-0"></span>**Additional References**

The following sections provide references related to the L2VPN Pseudowire Redundancy feature.

### **Related Documents**

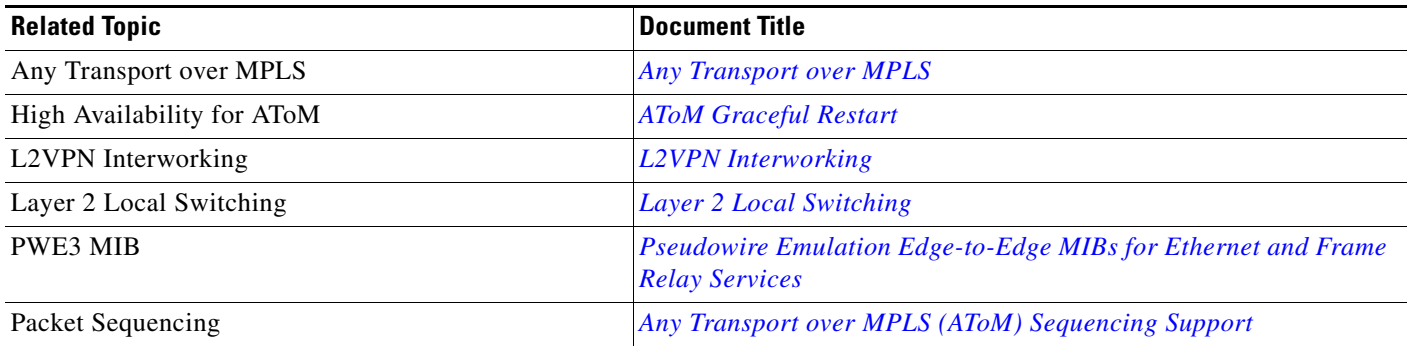

 $\mathsf I$ 

### **Standards**

**The Second Service** 

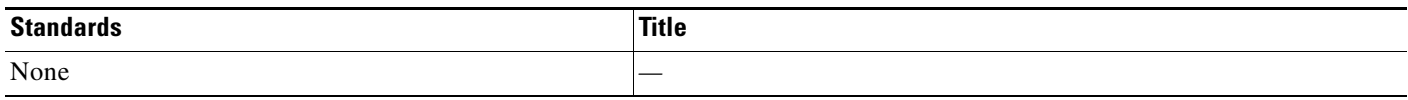

### **MIBs**

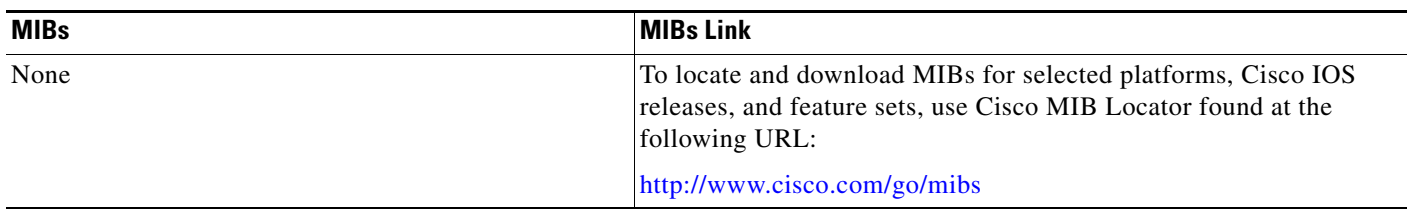

### **RFCs**

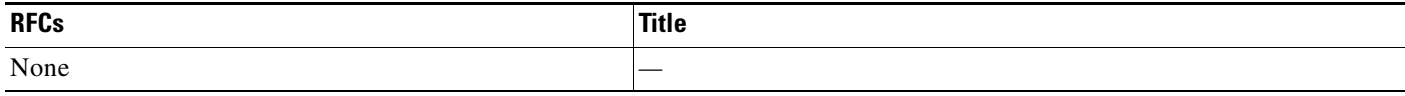

## **Technical Assistance**

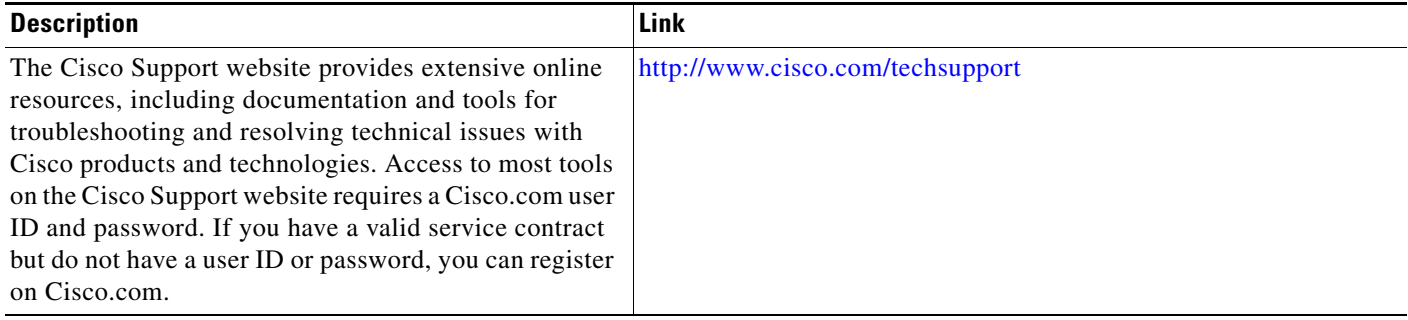

 $\overline{\phantom{a}}$ 

# <span id="page-12-0"></span>**Command Reference**

This section documents modified commands only.

- **• [backup delay \(L2VPN local switching\)](#page-13-0)**
- **• [backup peer](#page-15-0)**
- **• [show xconnect](#page-17-0)**
- **• [xconnect backup force-switchover](#page-22-0)**
- **• [xconnect logging redundancy](#page-24-0)**

 $\mathbf I$ 

# <span id="page-13-0"></span>**backup delay (L2VPN local switching)**

To specify how long a backup pseudowire virtual circuit (VC) should wait before resuming operation after the primary pseudowire VC goes down, use the **backup delay** command in interface configuration mode or xconnect configuration mode.

**backup delay** *enable-delay* {*disable-delay* | **never**}

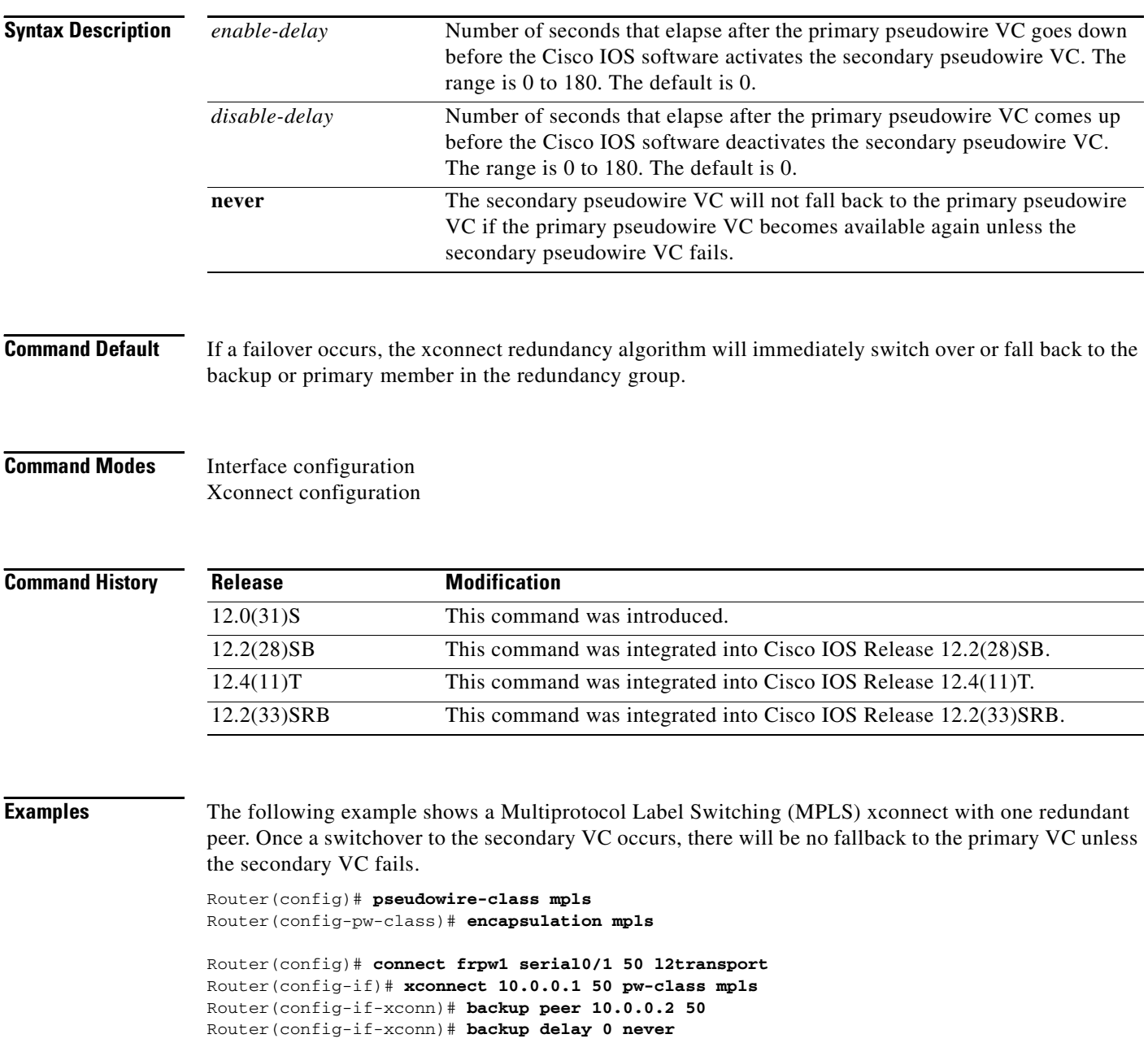

 $\overline{\phantom{a}}$ 

The following example shows an MPLS xconnect with one redundant peer. The switchover will not begin unless the Layer 2 Tunnel Protocol (L2TP) pseudowire has been down for 3 seconds. After a switchover to the secondary VC occurs, there will be no fallback to the primary until the primary VC has been reestablished and is up for 10 seconds.

```
Router(config)# pseudowire-class mpls
Router(config-pw-class)# encapsulation mpls
Router(config)# connect frpw1 serial0/1 50 l2transport
Router(config-if)# xconnect 10.0.0.1 50 pw-class mpls
Router(config-if-xconn)# backup peer 10.0.0.2 50
Router(config-if-xconn)# backup delay 3 10
```
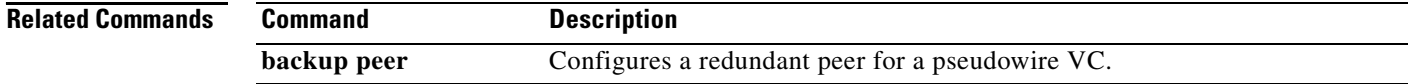

 $\mathsf I$ 

# <span id="page-15-0"></span>**backup peer**

To specify a redundant peer for a pseudowire virtual circuit (VC), use the **backup peer** command in interface configuration mode or xconnect configuration mode. To remove the redundant peer, use the **no** form of this command.

**backup peer** *peer-router-ip-addr vcid* [**pw-class** *pw-class-name*]

**no backup peer** *peer-router-ip-addr vcid*

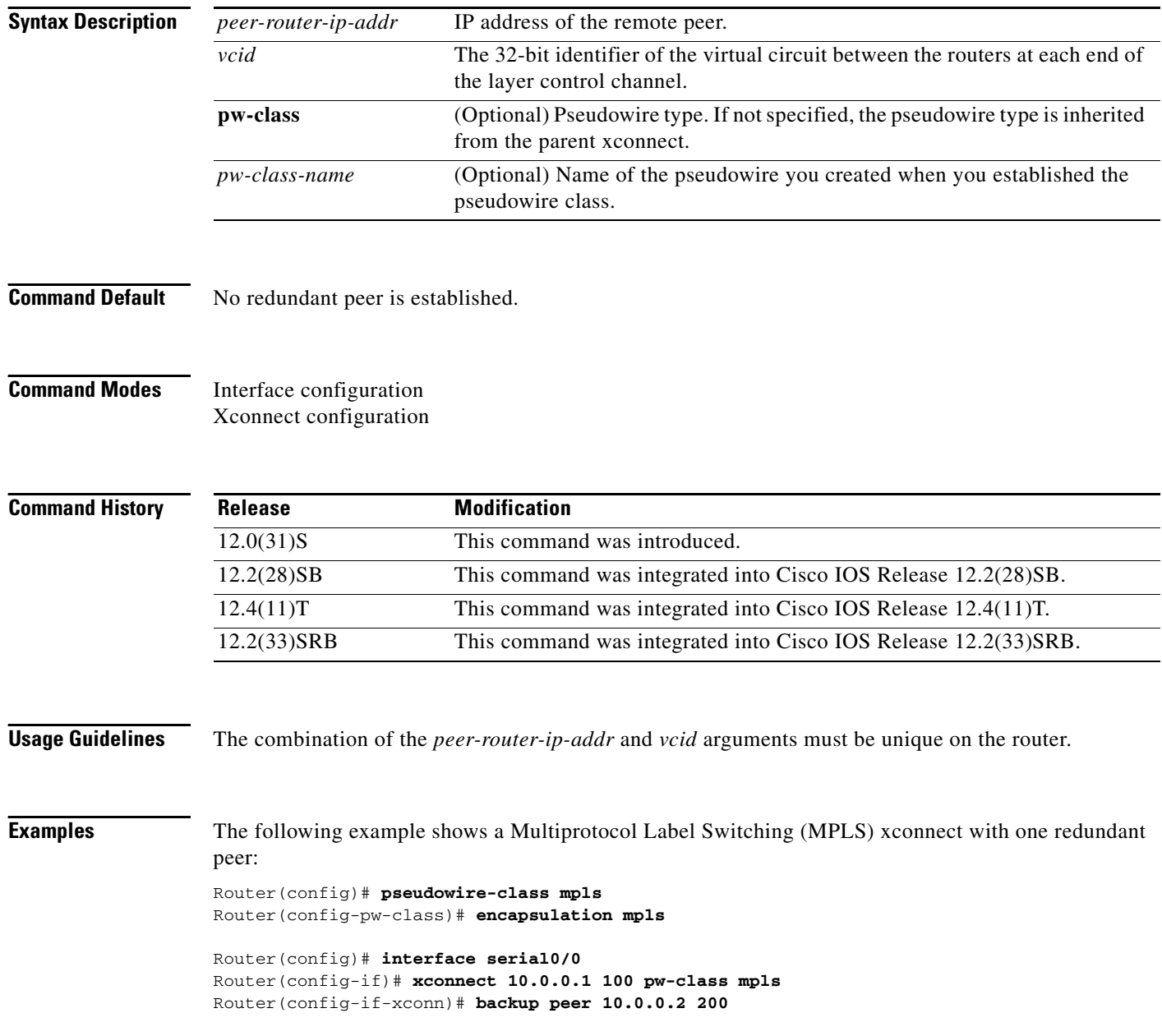

۰

 $\overline{\phantom{a}}$ 

The following example shows a local-switched connection between ATM and Frame Relay using Ethernet interworking. The Frame Relay circuit is backed up by an MPLS pseudowire.

Router(config)# **pseudowire-class mpls** Router(config-pw-class)# **encapsulation mpls** Router(config-pw-class)# **interworking ethernet**

Router(config)# **connect atm-fr atm1/0 100/100 s2/0 100 interworking ethernet** Router(config-if)# **backup peer 10.0.0.2 100 pw-class mpls**

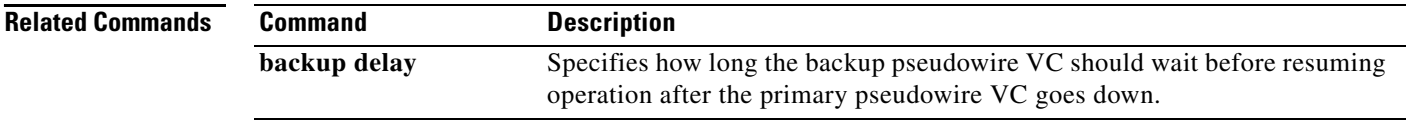

 $\mathsf I$ 

## <span id="page-17-0"></span>**show xconnect**

To display information about xconnect attachment circuits and pseudowires, use the **show xconnect**  command in privileged EXEC mode.

**show xconnect** {**all** | **interface** *interface* | **peer** *ip-address* {**all** | **vcid** *vcid*}} [**detail**]

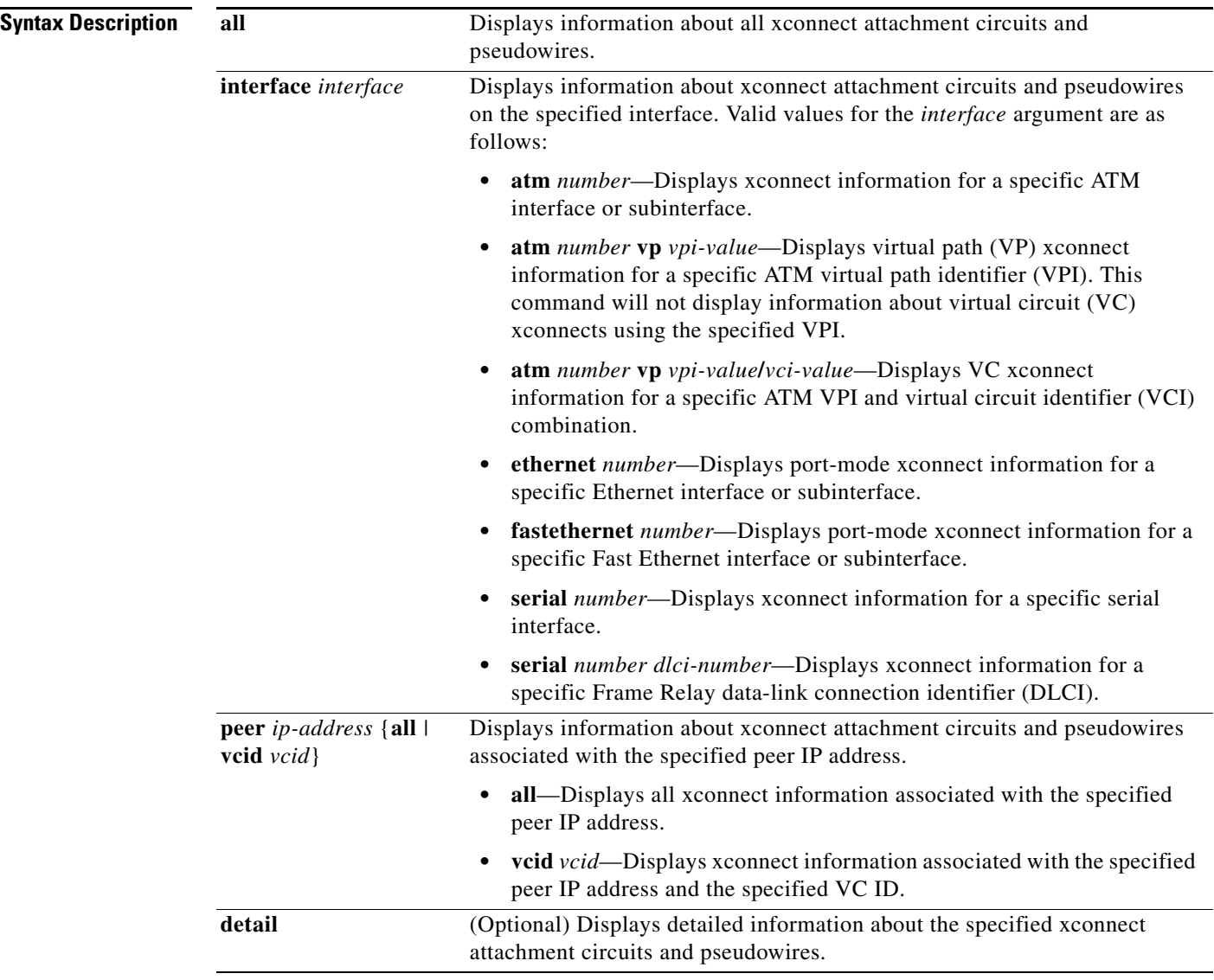

**Command Modes** Privileged EXEC

П

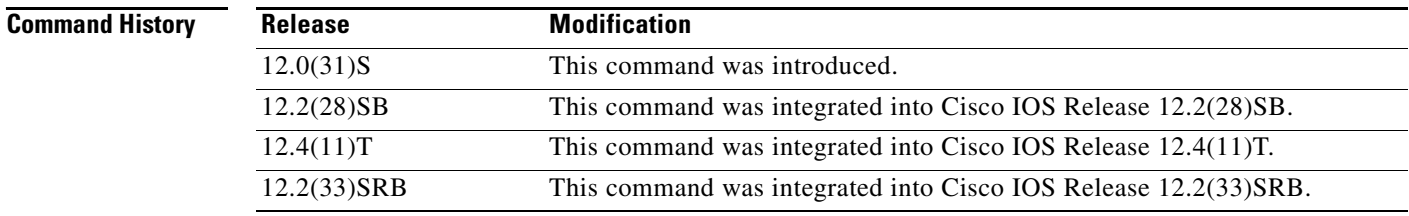

**Usage Guidelines** The **show xconnect** command can be used to display, sort, and filter basic information about all xconnect attachment circuits and pseudowires.

> You can use the **show xconnect** command output to help determine the appropriate steps to take to troubleshoot an xconnect configuration problem. More specific information about a particular type of xconnect can be displayed using the commands listed in the "Related Commands" table.

 $\Gamma$ 

**Examples** The following example shows **show xconnect all** command output in the brief (default) display format:

Router# **show xconnect all**

Legend: XC ST=Xconnect State, S1=Segment1 State, S2=Segment2 State UP=Up, DN=Down, AD=Admin Down, IA=Inactive, NH=No Hardware XC ST Segment 1 S1 Segment 2 S2 ------+---------------------------------+--+---------------------------------+--

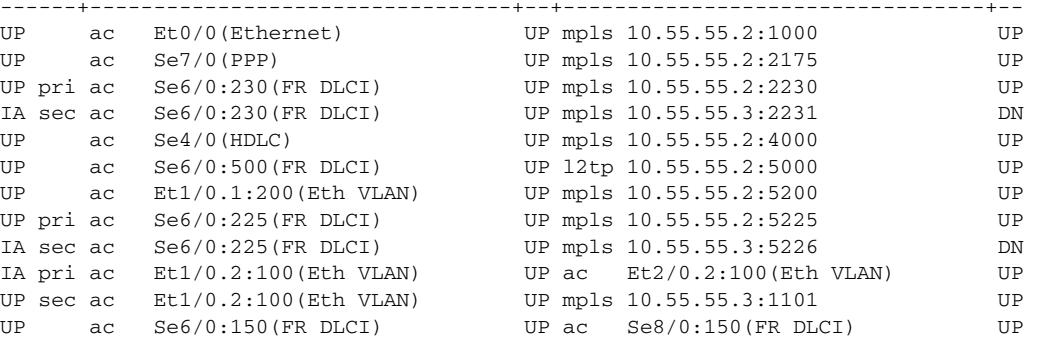

 $\mathsf I$ 

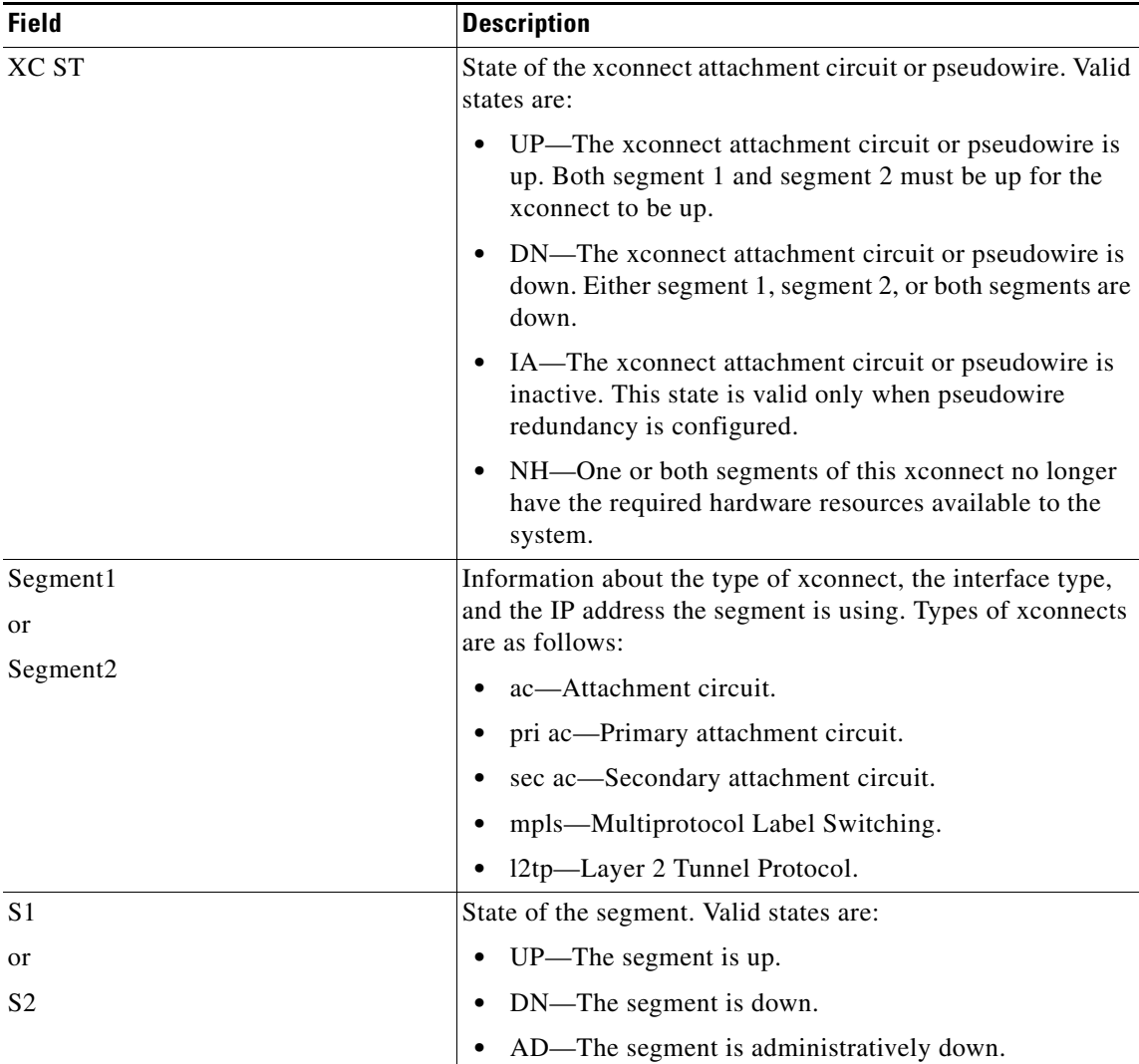

Table 1 describes the significant fields shown in the display.

*Table 1 show xconnect Field Descriptions*

The following example shows **show xconnect all** command output in the detailed display format:

#### Router# **show xconnect all detail**

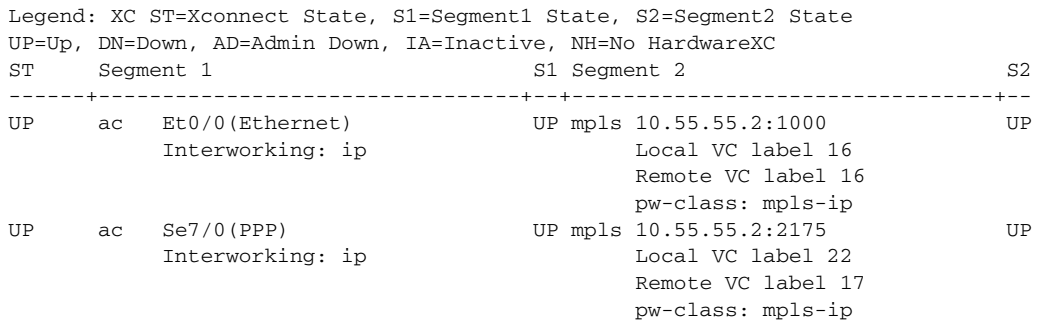

 $\Gamma$ 

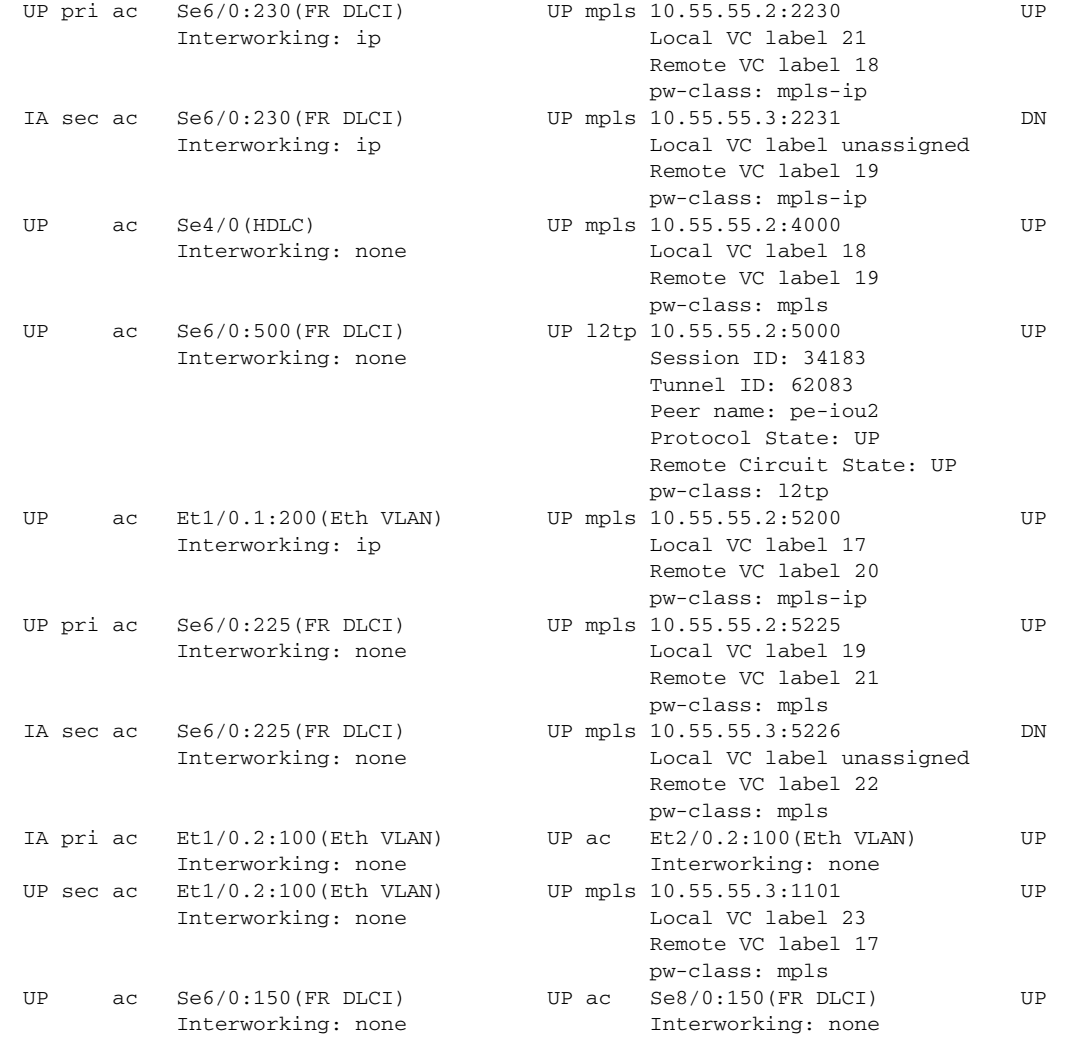

The additional fields displayed in the detailed output are self-explanatory.

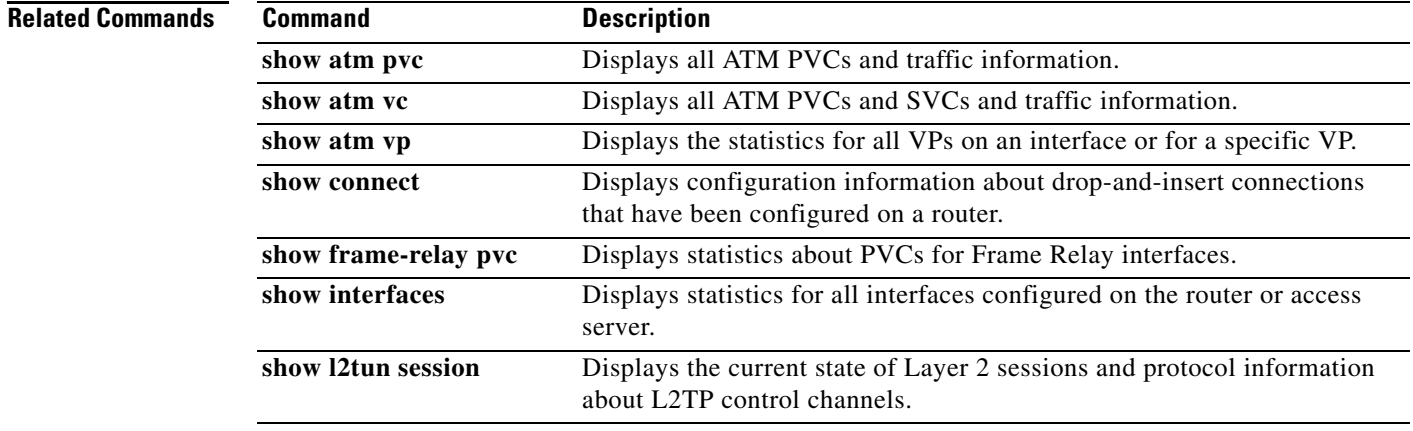

 $\mathsf I$ 

**College** 

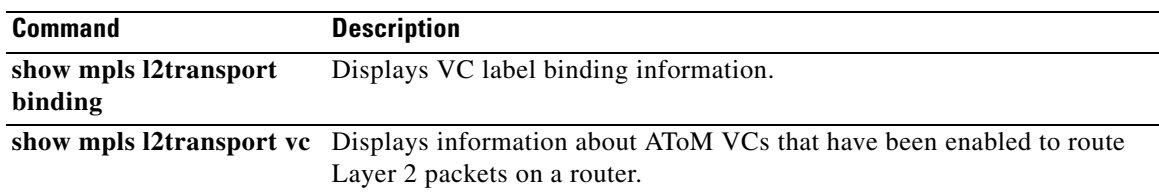

 $\overline{\phantom{a}}$ 

# <span id="page-22-0"></span>**xconnect backup force-switchover**

To manually force a switchover to an attachment circuit or a pseudowire peer, use the **xconnect backup force-switchover** command in privileged EXEC mode.

**xconnect backup force-switchover interface** {*interface-info* | **peer** *ip-address vcid*}

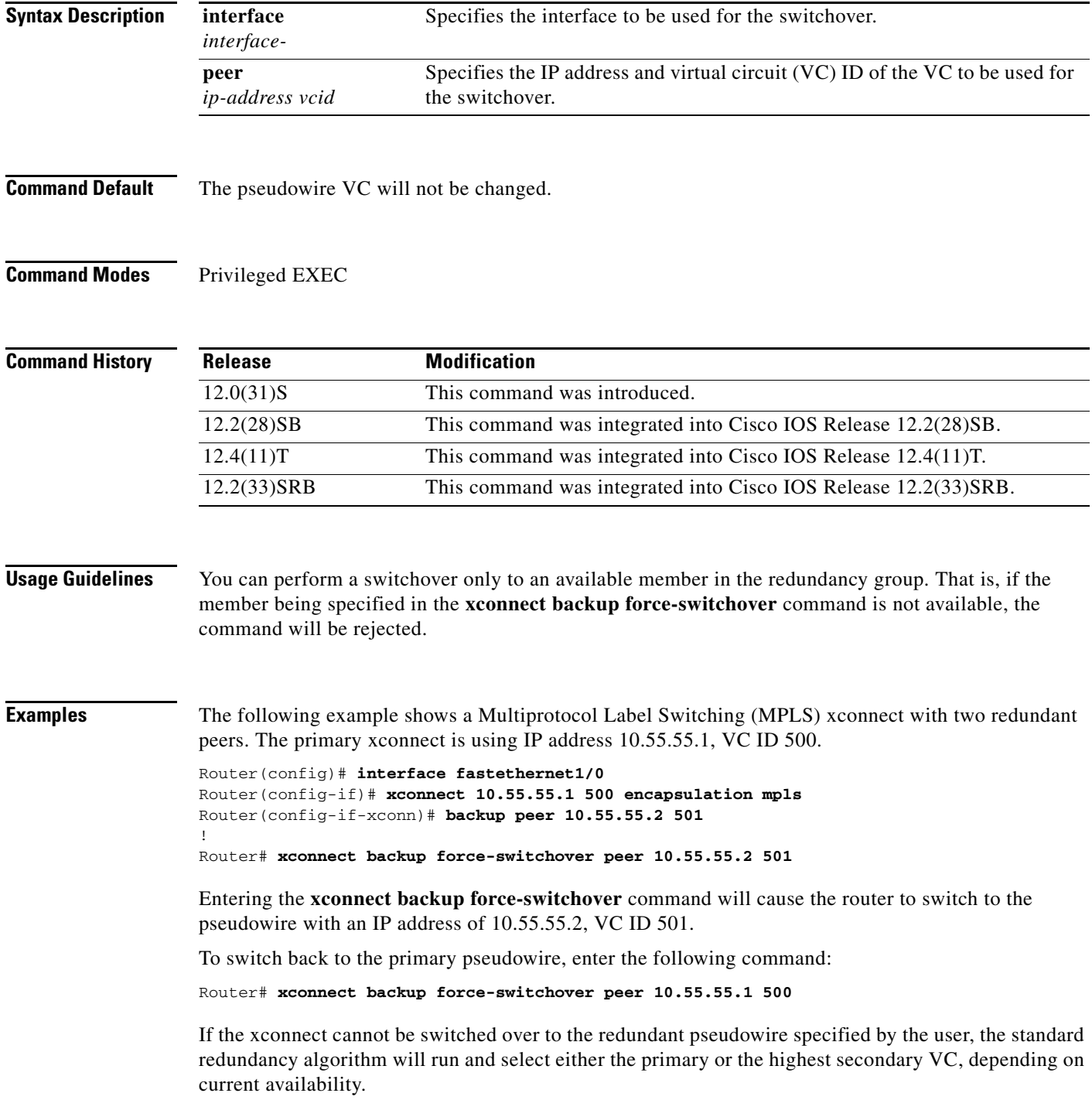

ן

The following example shows a local switching connection with two redundant peers. The primary xconnect is VLAN subinterface FastEthernet0/1.1 using dot1q tag 10. The xconnect is currently established with one of the backup peers when the manual switchover is issued to the primary xconnect.

```
Router(config)# interface FastEthernet0/0
!
Router(config)# interface FastEthernet0/1.1
Router(config-if)# encapsulation dot1Q 10
!
Router(config)# connect eth-vln FastEthernet0/0 FastEthernet0/1.1 interworking ethernet
Router(config-if)# backup peer 10.55.55.2 501
!
Router# xconnect backup force-switchover interface FastEthernet0/1.1
```
Entering the **xconnect backup force-switchover** command will cause the router to switch back to the VLAN subinterface FastEthernet0/1.1. If the xconnect cannot be switched over to the primary VLAN subinterface specified by the user, the standard redundancy algorithm will run and select the highest secondary VC, depending on current availability.

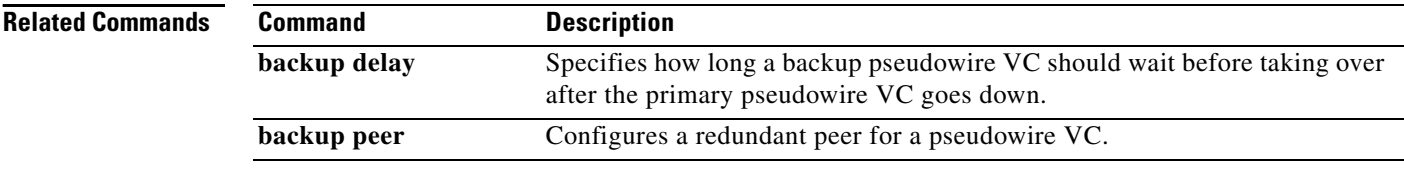

# <span id="page-24-0"></span>**xconnect logging redundancy**

To enable system message log (syslog) reporting of the status of the xconnect redundancy group, use the **xconnect logging redundancy** command in global configuration mode. To disable syslog reporting of the status of the xconnect redundancy group, use the **no** form of this command.

**xconnect logging redundancy**

**no xconnect logging redundancy**

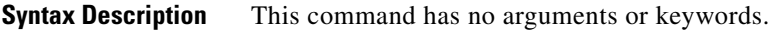

**Command Default** Syslog reporting of the status of the xconnect redundancy group is disabled.

**Command Modes** Global configuration

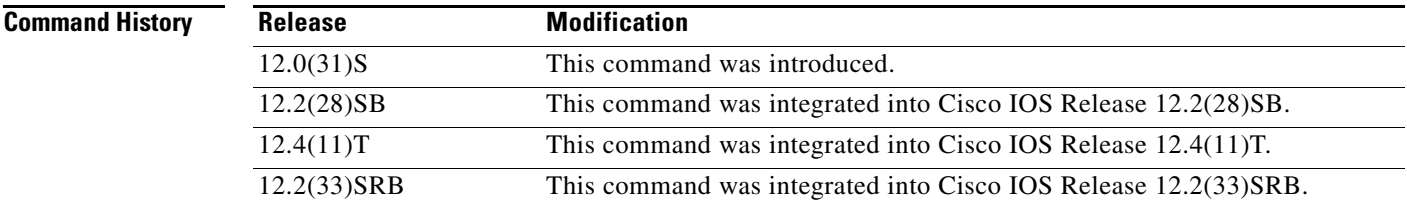

**Usage Guidelines** Use this command to enable syslog reporting of the status of the xconnect redundancy group.

**Examples** The following example enables syslog reporting of the status of the xconnect redundancy group and shows the messages that are generated during switchover events:

Router(config)# **xconnect logging redundancy**

Activating the primary member:

00:01:07: %XCONNECT-5-REDUNDANCY: Activating primary member 10.55.55.2:1000

Activating the backup member:

00:01:05: %XCONNECT-5-REDUNDANCY: Activating secondary member 10.55.55.3:1001

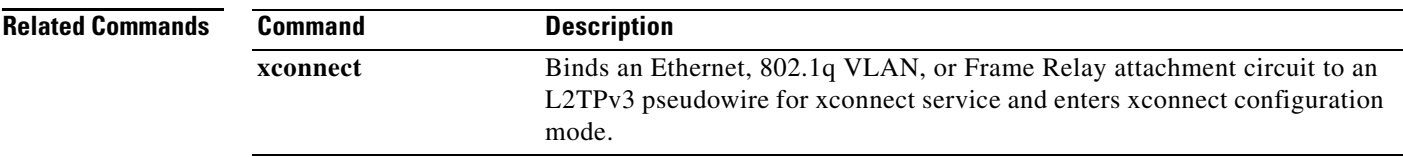

## <span id="page-25-0"></span>**Feature Information for L2VPN Pseudowire Redundancy**

[Table 2](#page-25-1) lists the release history for this feature.

Not all commands may be available in your Cisco IOS software release. For release information about a specific command, see the command reference documentation.

Use Cisco Feature Navigator to find information about platform support and software image support. Cisco Feature Navigator enables you to determine which Cisco IOS and Catalyst OS software images support a specific software release, feature set, or platform. To access Cisco Feature Navigator, go to [http://www.cisco.com/go/cfn.](http://www.cisco.com/go/cfn) An account on Cisco.com is not required.

**Note** [Table 2](#page-25-1) lists only the Cisco IOS software release that introduced support for a given feature in a given Cisco IOS software release train. Unless noted otherwise, subsequent releases of that Cisco IOS software release train also support that feature.

#### <span id="page-25-1"></span>*Table 2 Feature Information for L2VPN Pseudowire Redundancy*

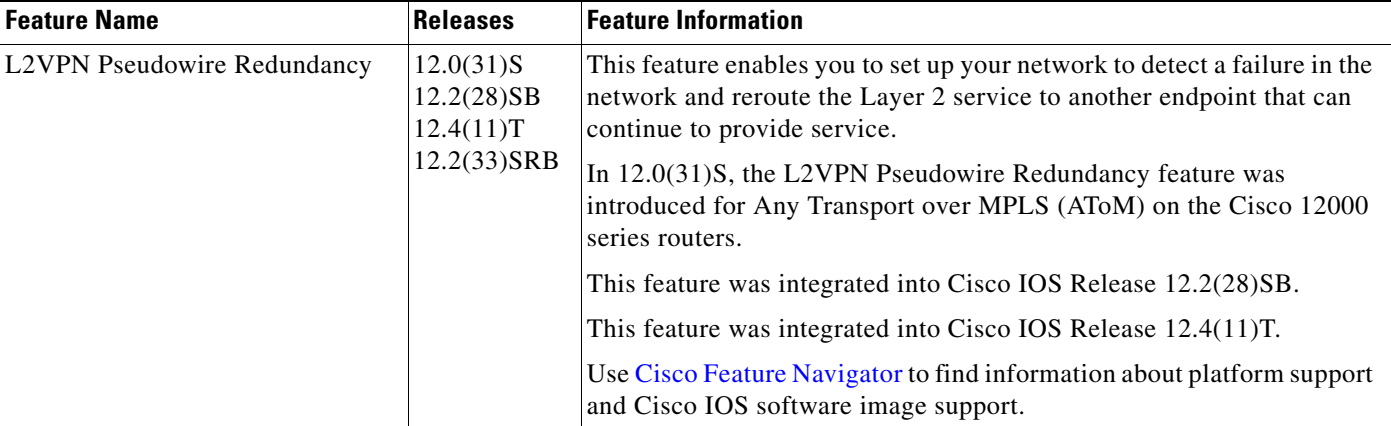

CCVP, the Cisco Logo, and the Cisco Square Bridge logo are trademarks of Cisco Systems, Inc.; Changing the Way We Work, Live, Play, and Learn is a service mark of Cisco Systems, Inc.; and Access Registrar, Aironet, BPX, Catalyst, CCDA, CCDP, CCIE, CCIP, CCNA, CCNP, CCSP, Cisco, the Cisco Certified Internetwork Expert logo, Cisco IOS, Cisco Press, Cisco Systems, Cisco Systems Capital, the Cisco Systems logo, Cisco Unity, Enterprise/Solver, EtherChannel, EtherFast, EtherSwitch, Fast Step, Follow Me Browsing, FormShare, GigaDrive, GigaStack, HomeLink, Internet Quotient, IOS, iPhone, IP/TV, iQ Expertise, the iQ logo, iQ Net Readiness Scorecard, iQuick Study, LightStream, Linksys, MeetingPlace, MGX, Networking Academy, Network Registrar, *Packet*, PIX, ProConnect, RateMUX, ScriptShare, SlideCast, SMARTnet, StackWise, The Fastest Way to Increase Your Internet Quotient, and TransPath are registered trademarks of Cisco Systems, Inc. and/or its affiliates in the United States and certain other countries.

All other trademarks mentioned in this document or Website are the property of their respective owners. The use of the word partner does not imply a partnership relationship between Cisco and any other company. (0612R)

Any Internet Protocol (IP) addresses used in this document are not intended to be actual addresses. Any examples, command display output, and figures included in the document are shown for illustrative purposes only. Any use of actual IP addresses in illustrative content is unintentional and coincidental.

© 2005–2007 Cisco Systems, Inc. All rights reserved.